In Microstation you have the capability to scale or rotate multiple elements at one time without having the location of the elements changing in the file. It is called **About Element Center**.

For example, there are some trees in your file that you want to scale up, but keep the location of all the trees in the same location they are currently at.

First, open your Element Selection tool.

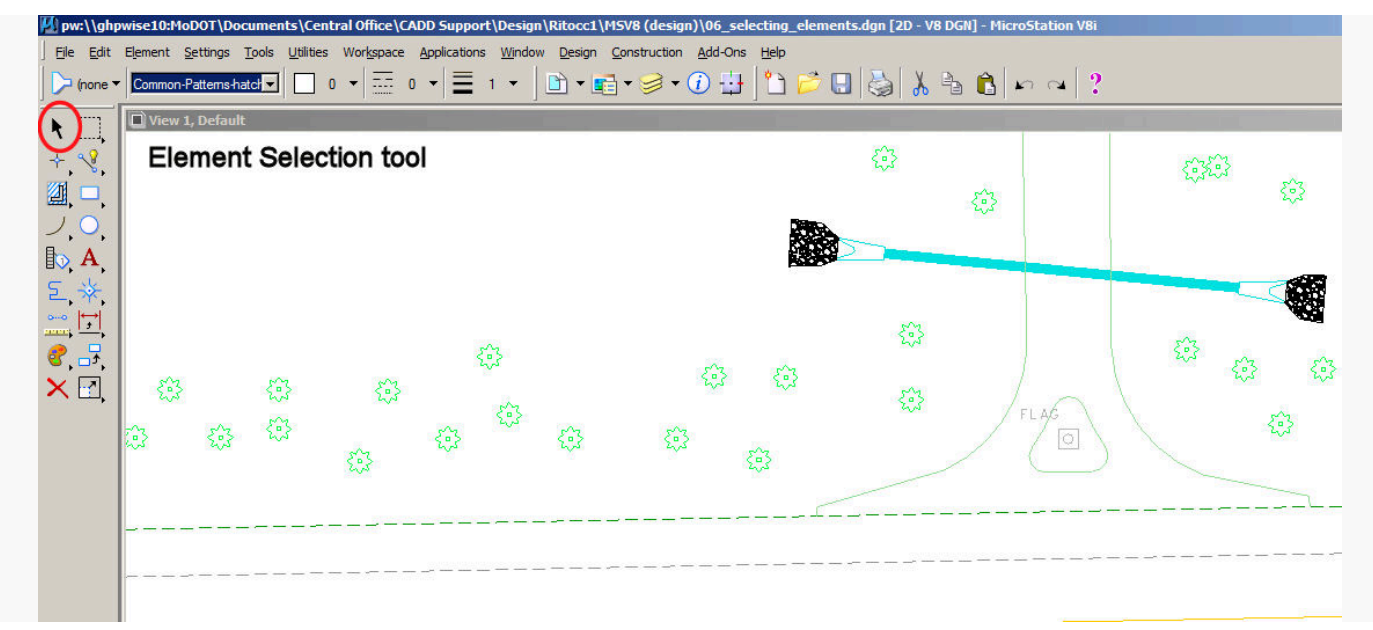

Next, make a selection set of the elements you want to scale up or rotate. For the purpose of this illustration, let's assume you want to scale up some trees.

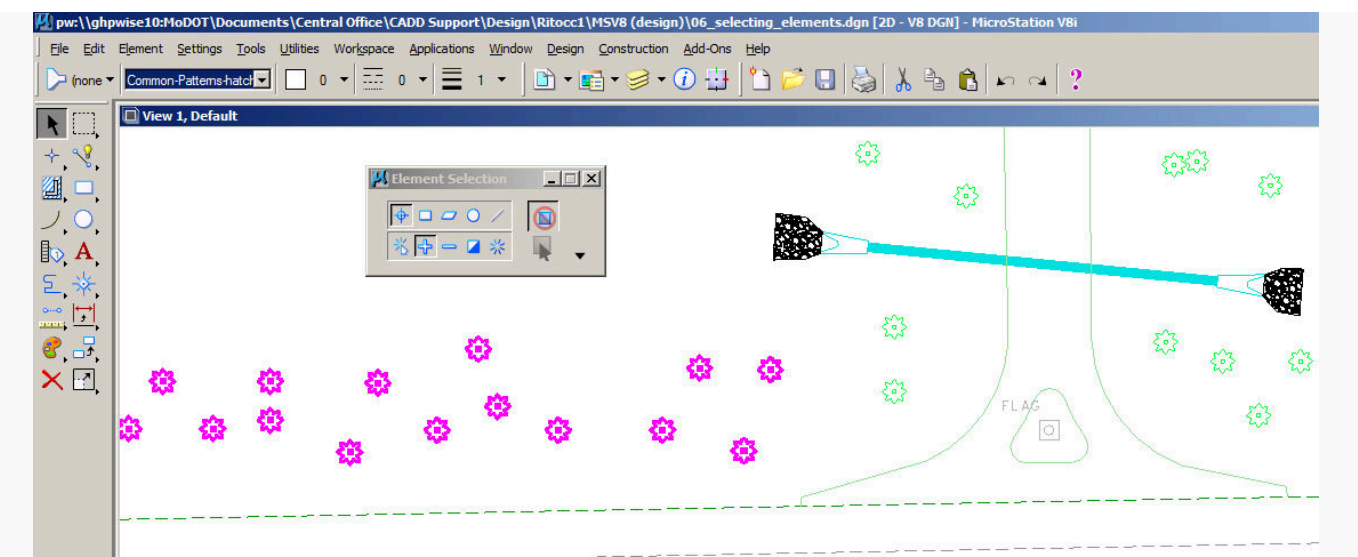

Select the Scale icon on your main toolbar and put in a scale factor for the elements to be scaled. You will notice that the elements are being scaled but the location of the elements is changing. You will notice that there is an About Element Center option. Click on it and the

Rotate and Scale about Element Center

elements being scaled are now being scaled, but also the location of the elements are not moved.

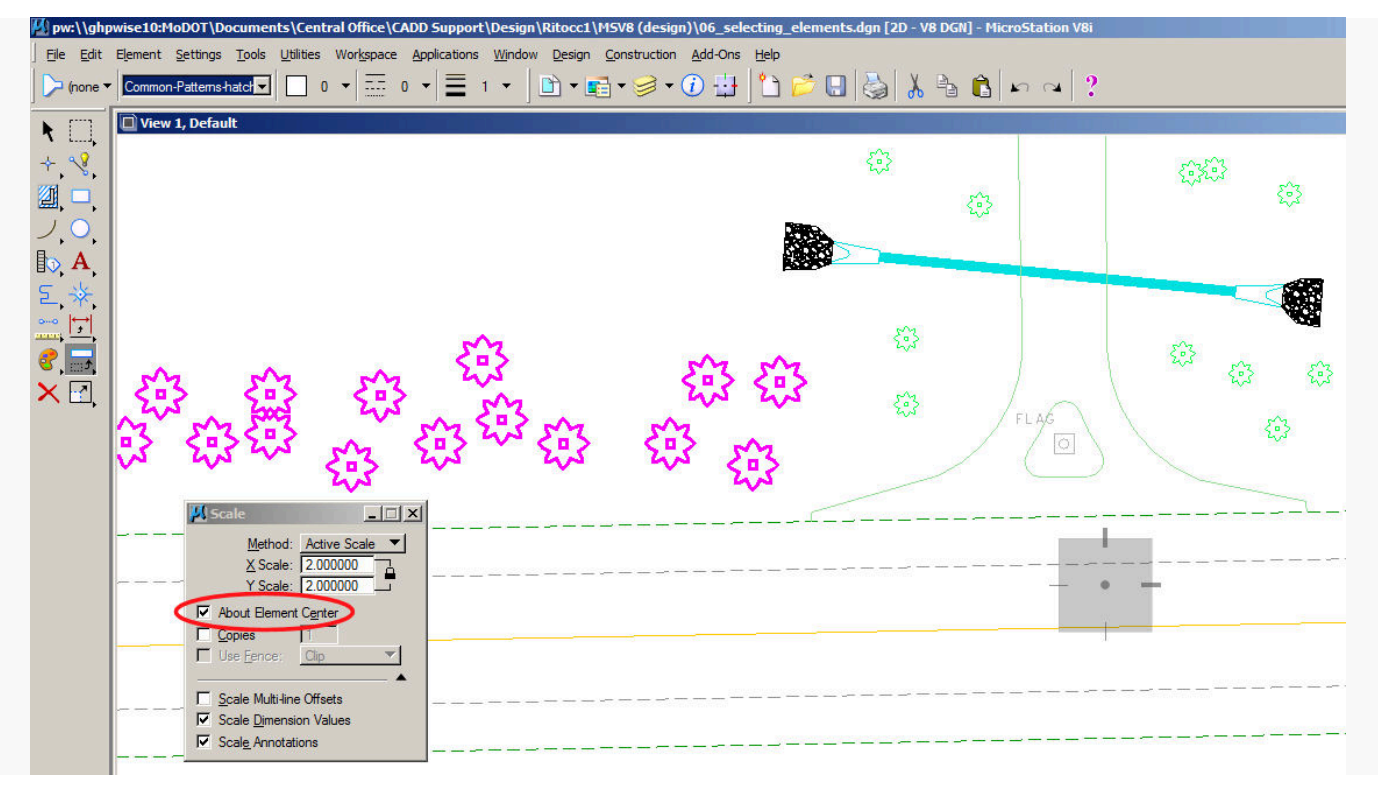